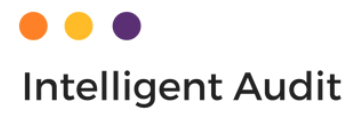

# **GUIDE IMPORT Données comptables**

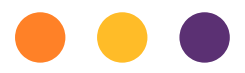

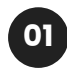

#### IMPORTER DES DONNEES COMPTABLES

Vous pouvez importer un fichier FEC au format .TXT automatiquement sans retraitement nécessaire.

Assurez vous que votre FEC soit conforme pour qu'il puisse être importé sans problème.

La DGFIP met à disposition un outil de test des FEC téléchargeable en ligne qui permet de vérifier sa conformité.

Il est téléchargeable à cette adresse :

https://www.economie.gouv.fr/dgfip/outil-test-des-fichiersdes-ecritures-comptables-fec

Il est aussi possible d'importer une balance ou un grand livre, mais il faudra qu'il respecte la nomenclature imposée par l'outil (voir section suivante).

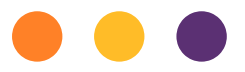

## IMPORTER DES DONNEES COMPTABLES AUTRES QU'UN FEC

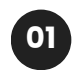

Rendez-vous sur notre base de connaissances pour télécharger notre masque Excel de saisie.

https://iaudit.fr/base-de-connaissances/

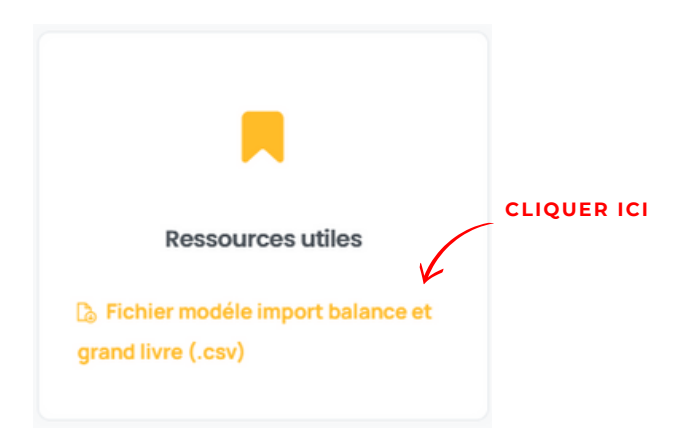

Le fichier suivant est ensuite téléchargé sur votre ordinateur

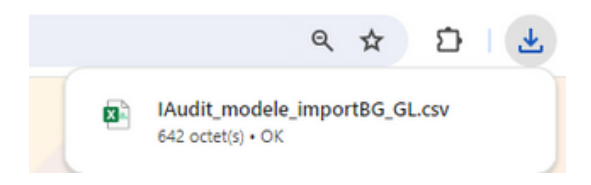

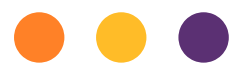

## IMPORTER DES DONNEES COMPTABLES AUTRES QU'UN FEC

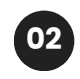

Vous pouvez ouvrir le fichier avec un logiciel de traitement de texte de type Excel.

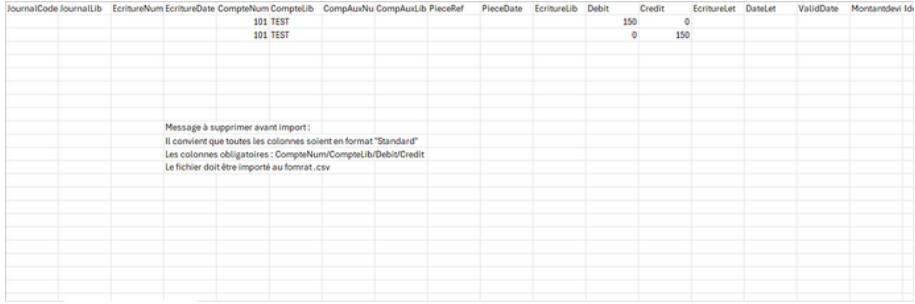

Le fichier doit reprendre les caractéristiques suivants qui sont **OBLIGATOIRES** :

Les 4 colonnes suivantes "CompteNum/CompteLib/Debit/Credit" sont obligatoires pour chaque ligne du fichier.

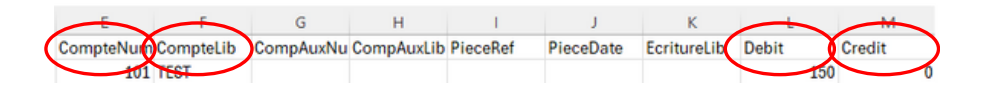

**Dans les colonnes Débit et Crédit, il ne doit pas y avoir de signe de type "-", les colonnes ne peuvent contenir que des chiffres.**

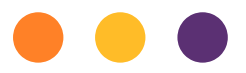

## IMPORTER DES DONNEES COMPTABLES AUTRES QU'UN FEC

Le format de tout le fichier doit être "STANDARD" :

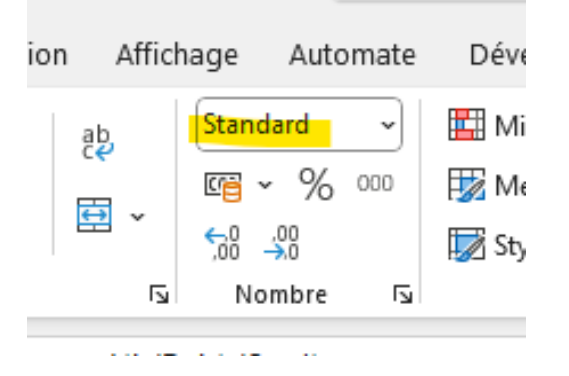

Le fichier doit être enregistré au format ".csv"

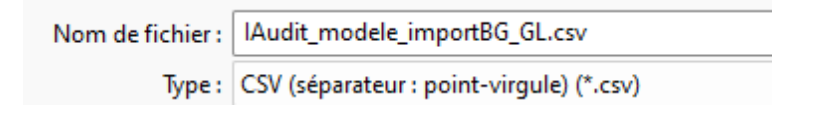